## Zoom

When using Zoom, you can download a list of attendees after the Zoom meeting has ended.

Points to note:

- The attendance list can only be downloaded after the meeting has ended;
- It may take up to 15 minutes after the meeting has ended before the list is available;
- Attendance lists are accessed via the web, they are not available from the Zoom app;
- Only the meeting organiser will have access to download the attendance list

## Steps:

- 1. Go to Zoom on the web and log in: https://ucl.zoom.us/
- 2. Select Reports from the list of options found to the left of the page

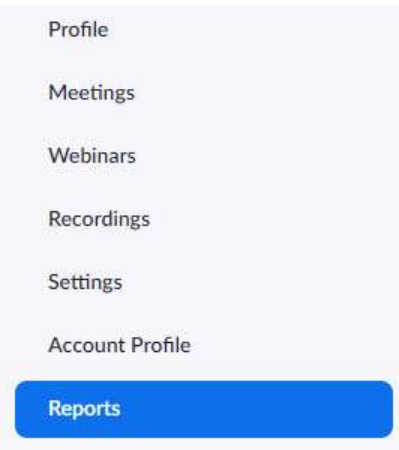

3. Select 'Usage' from the 'Usage Reports' tab

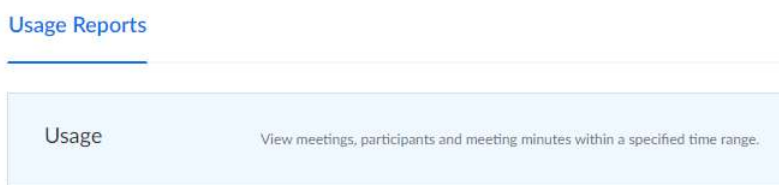

## 4. Use the date range to filter, reports will be available up to one month after the event Reports > Usage Reports > Usage

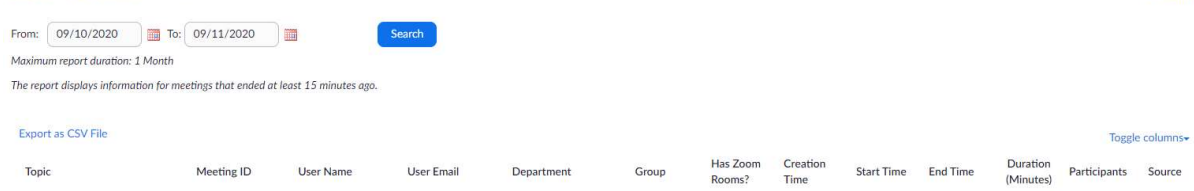

**Document** 

5. Click on the number displayed in the 'Participants' column. This will provide further details of attendees, and can be exported as a .CSV file.<br>Reports > Usage Reports > Usage

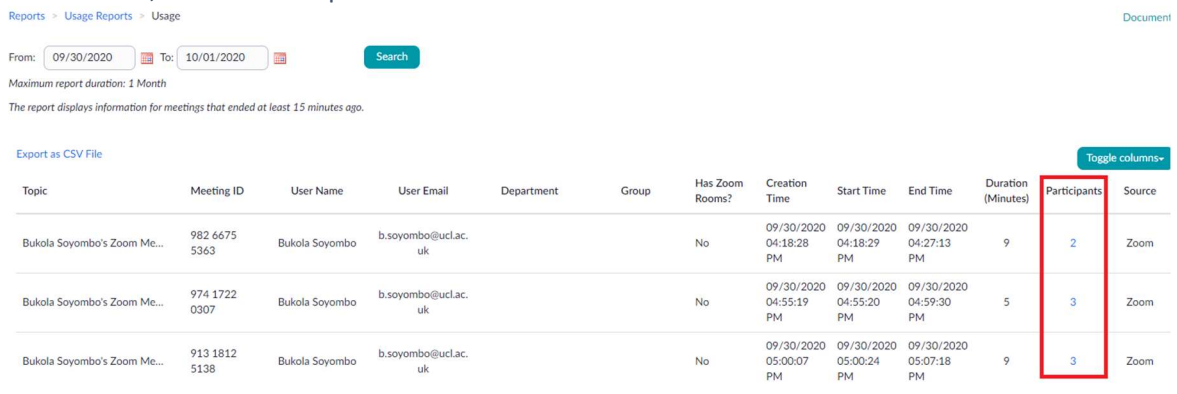